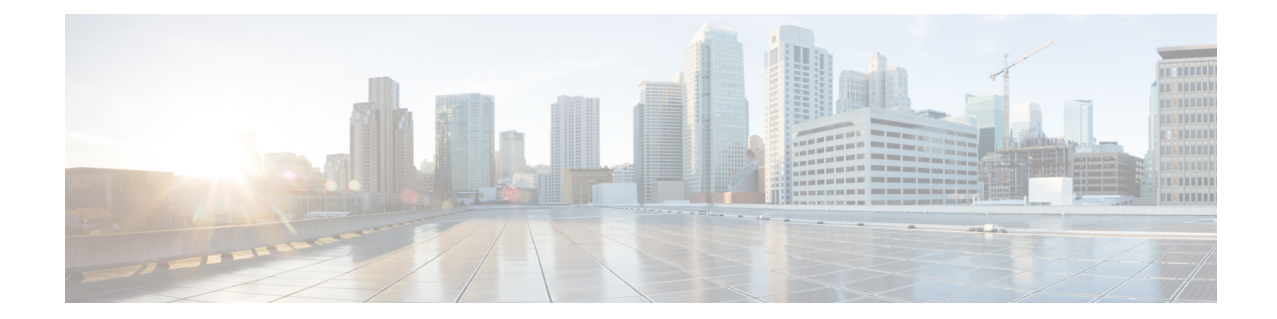

# **Crypto Map IPSec Manual Configuration Mode Commands**

The Crypto IPSec Map Manual Configuration Mode is used to configure static IPSec tunnel properties.

Modification(s) to an existing crypto map manual configuration will not take effect until the related security association has been cleared. Refer to the description of the **clear crypto security-association** command in the *Exec Mode Commands* chapter for more information.

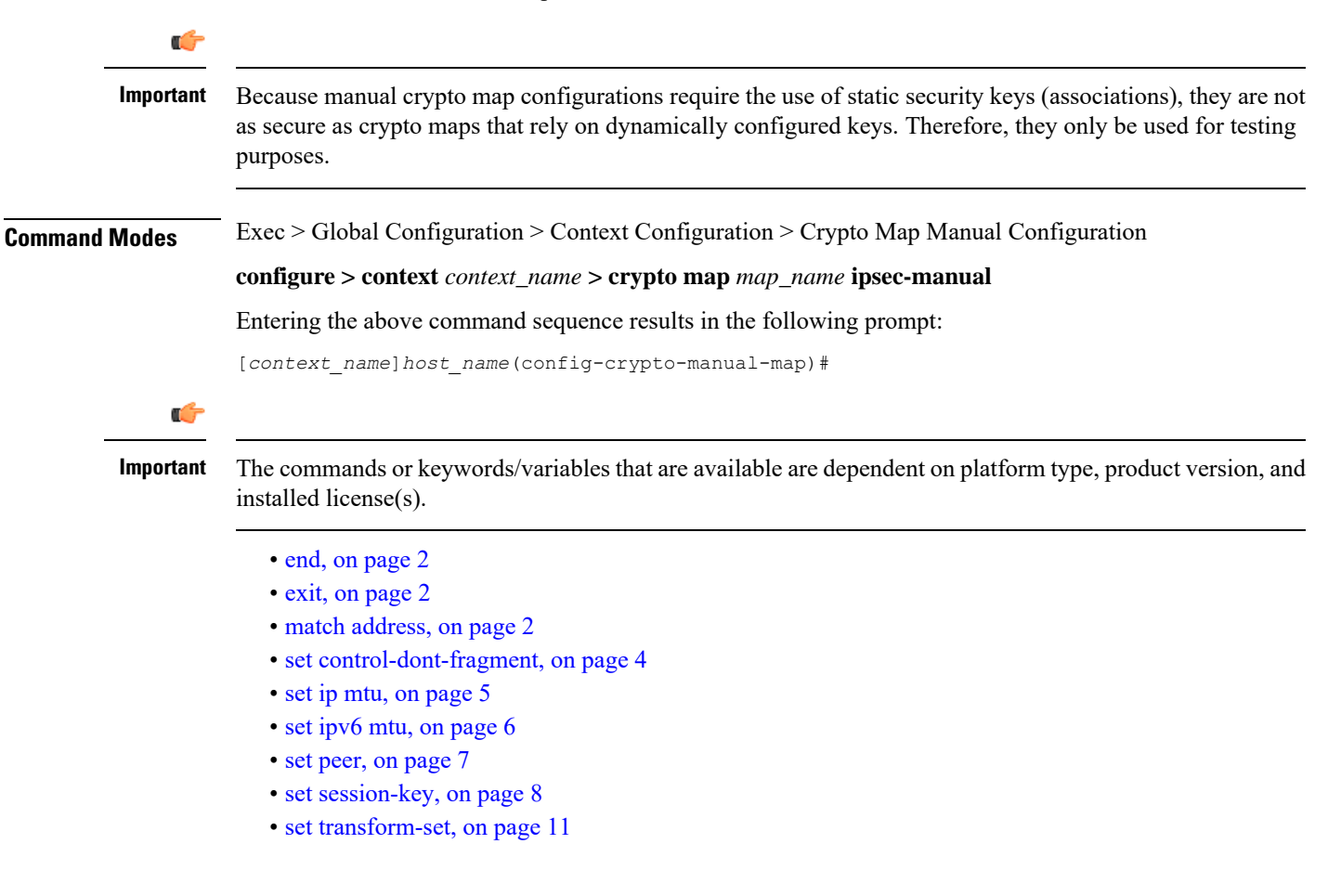

### **end**

### <span id="page-1-0"></span>**end**

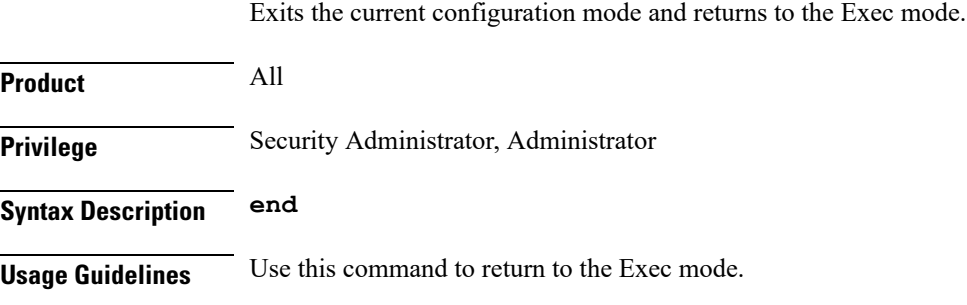

# <span id="page-1-1"></span>**exit**

Exits the current mode and returns to the parent configuration mode.

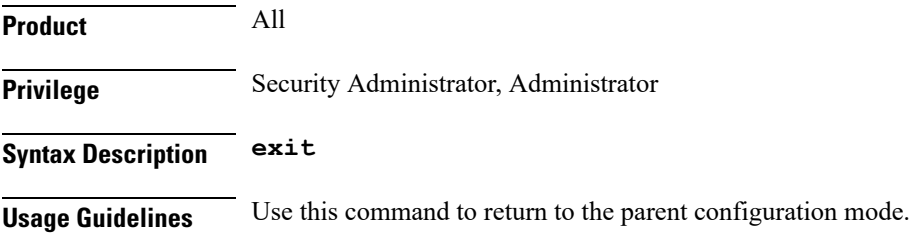

# <span id="page-1-2"></span>**match address**

Matches or associates the crypto map to an access control list (ACL) configured in the same context.

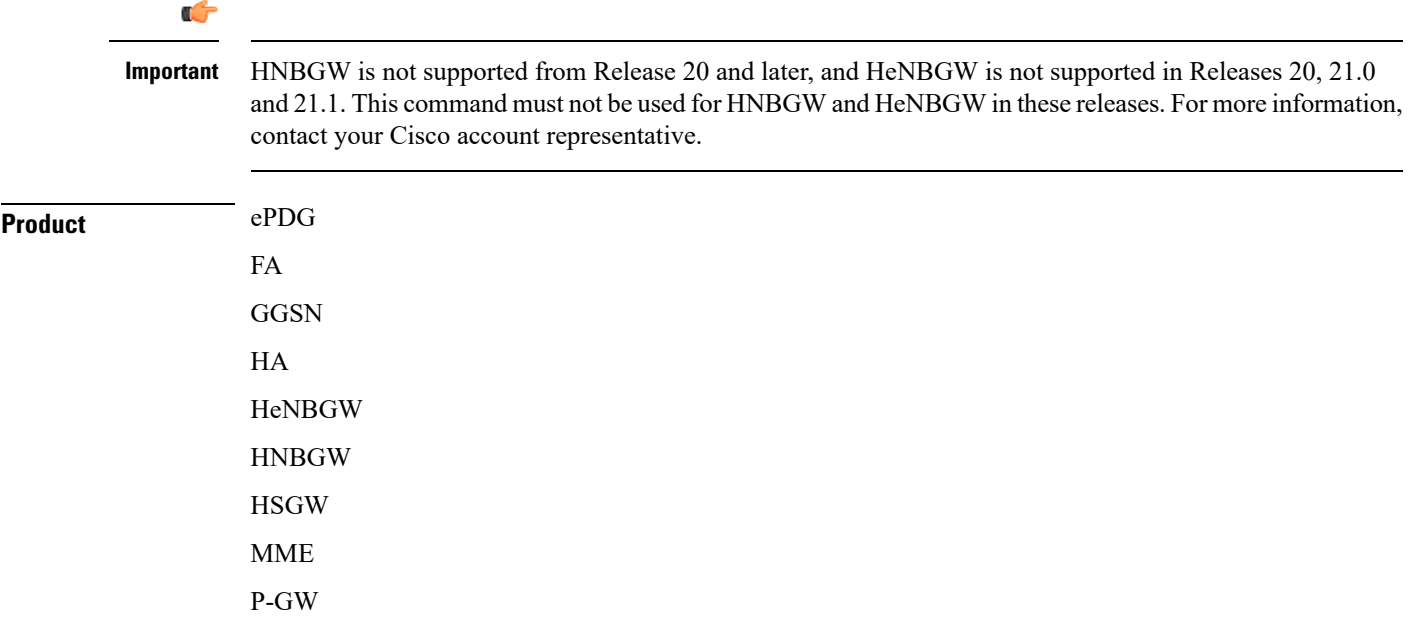

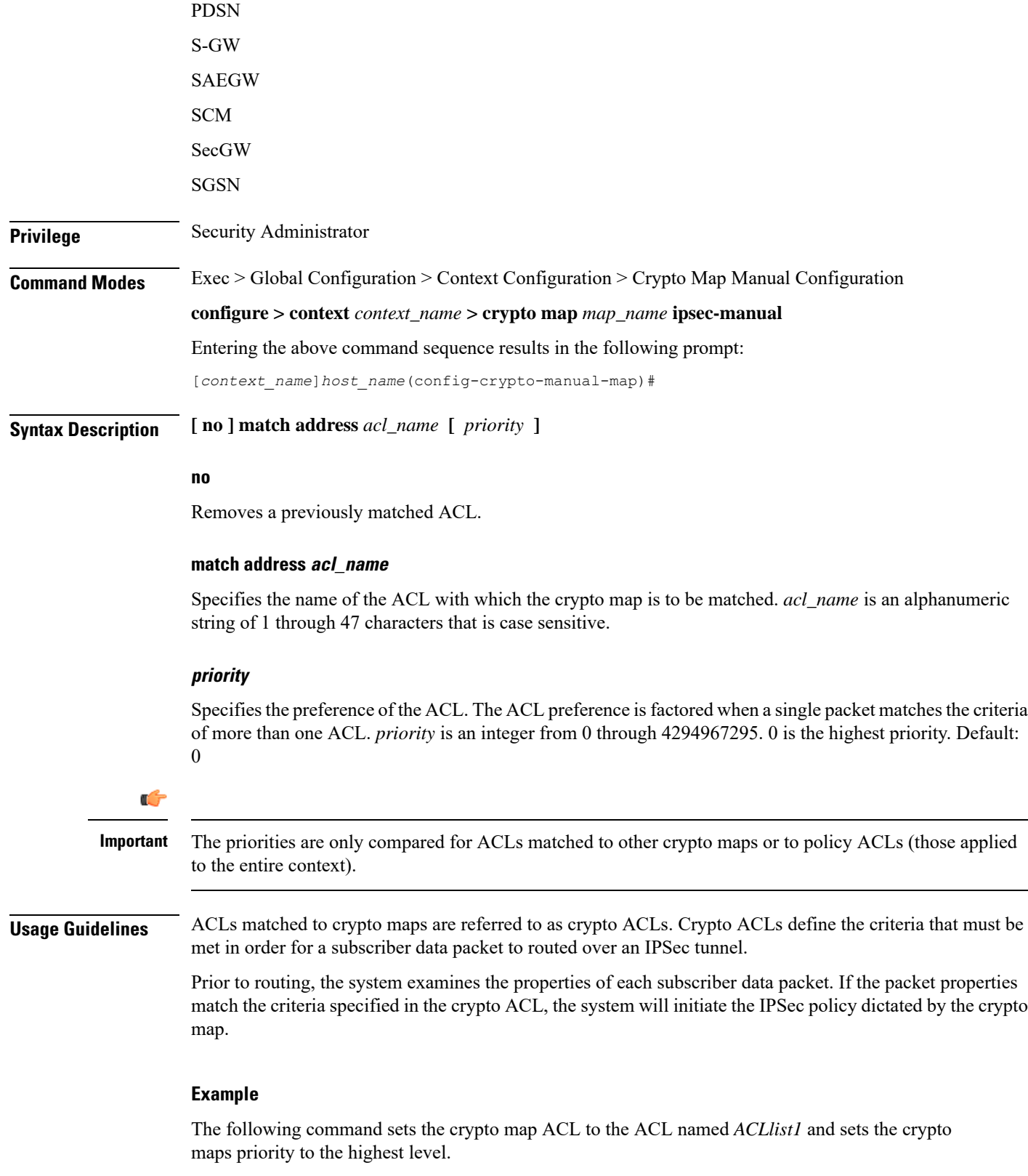

```
match address ACLlist1 0
```
 $\mathbf{l}$ 

# <span id="page-3-0"></span>**set control-dont-fragment**

Controls the Don't Fragment (DF) bit in the outer IP header of the IPSec tunnel data packet.

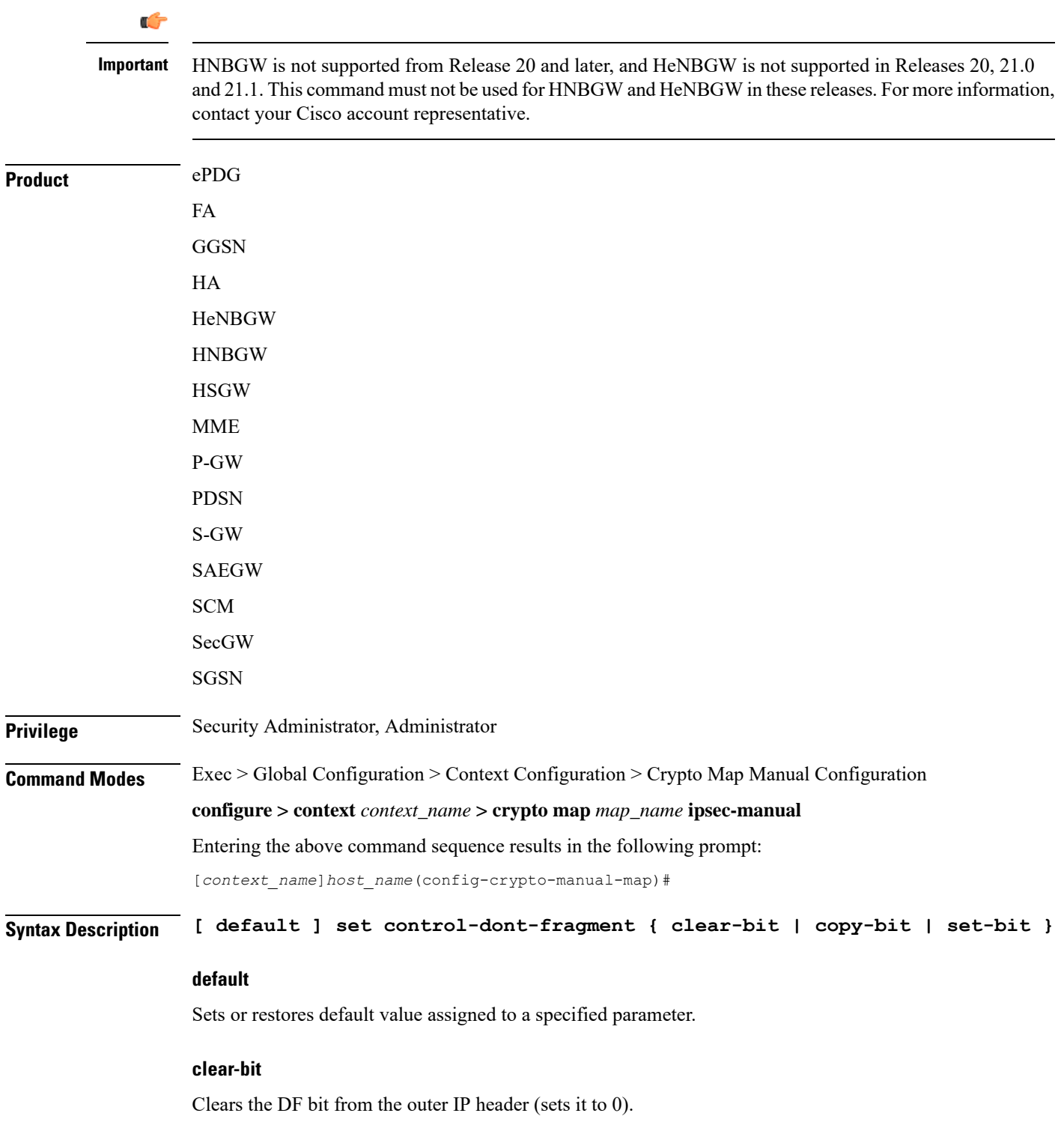

### **copy-bit**

Copies the DF bit from the inner IP header to the outer IP header. This is the default action.

### **set-bit**

Sets the DF bit in the outer IP header (sets it to 1).

**Usage Guidelines** Use this command to clear, copy, or set the don't fragment (DF) bit in the outer IP header of the IPSec tunnel data packet.

### **Example**

The following command sets the DF bit in the outer IP header.

**set control-dont-fragment set-bit**

### <span id="page-4-0"></span>**set ip mtu**

Configures the IPv4 Maximum Transmission Unit (MTU) in bytes.

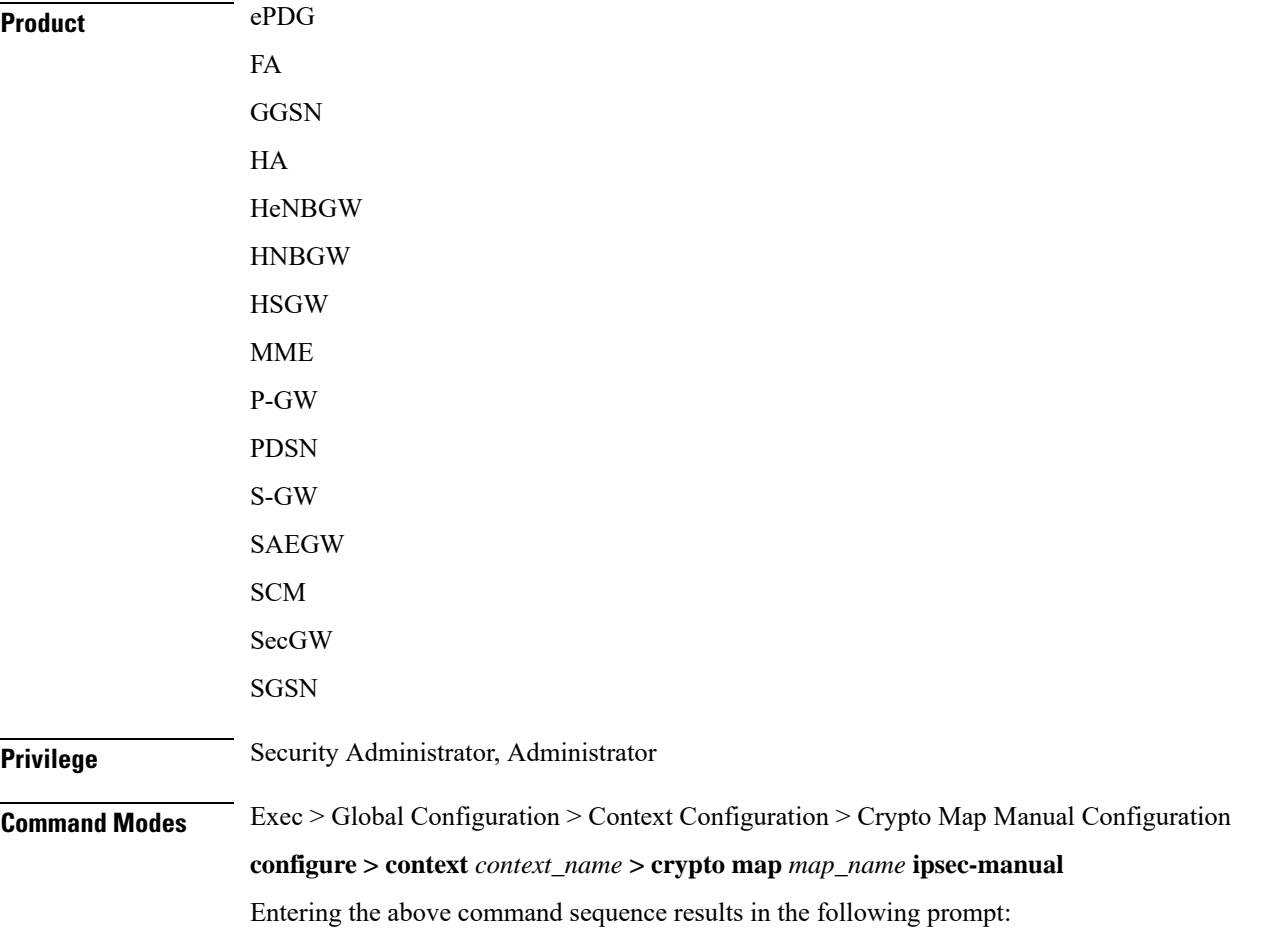

I

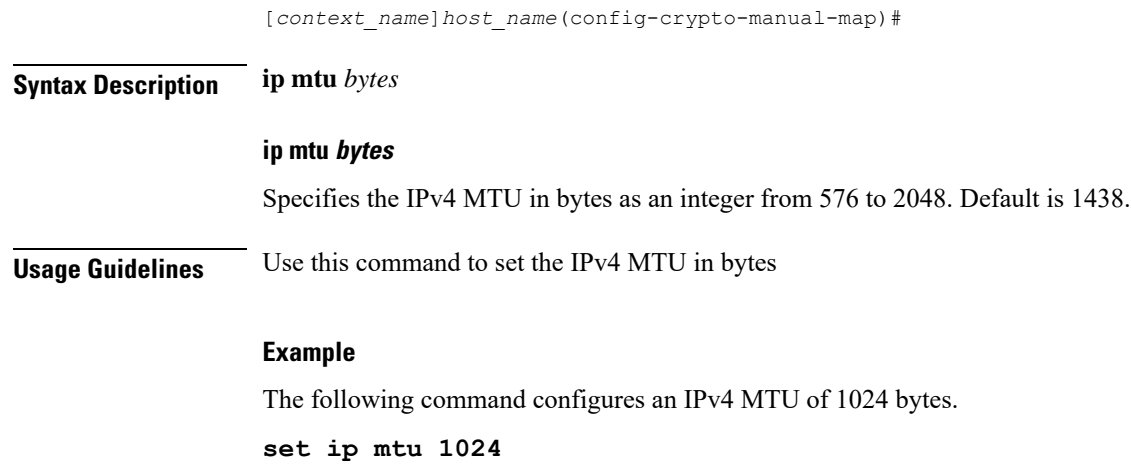

# <span id="page-5-0"></span>**set ipv6 mtu**

Configures the IPv6 Maximum Transmission Unit (MTU) in bytes.

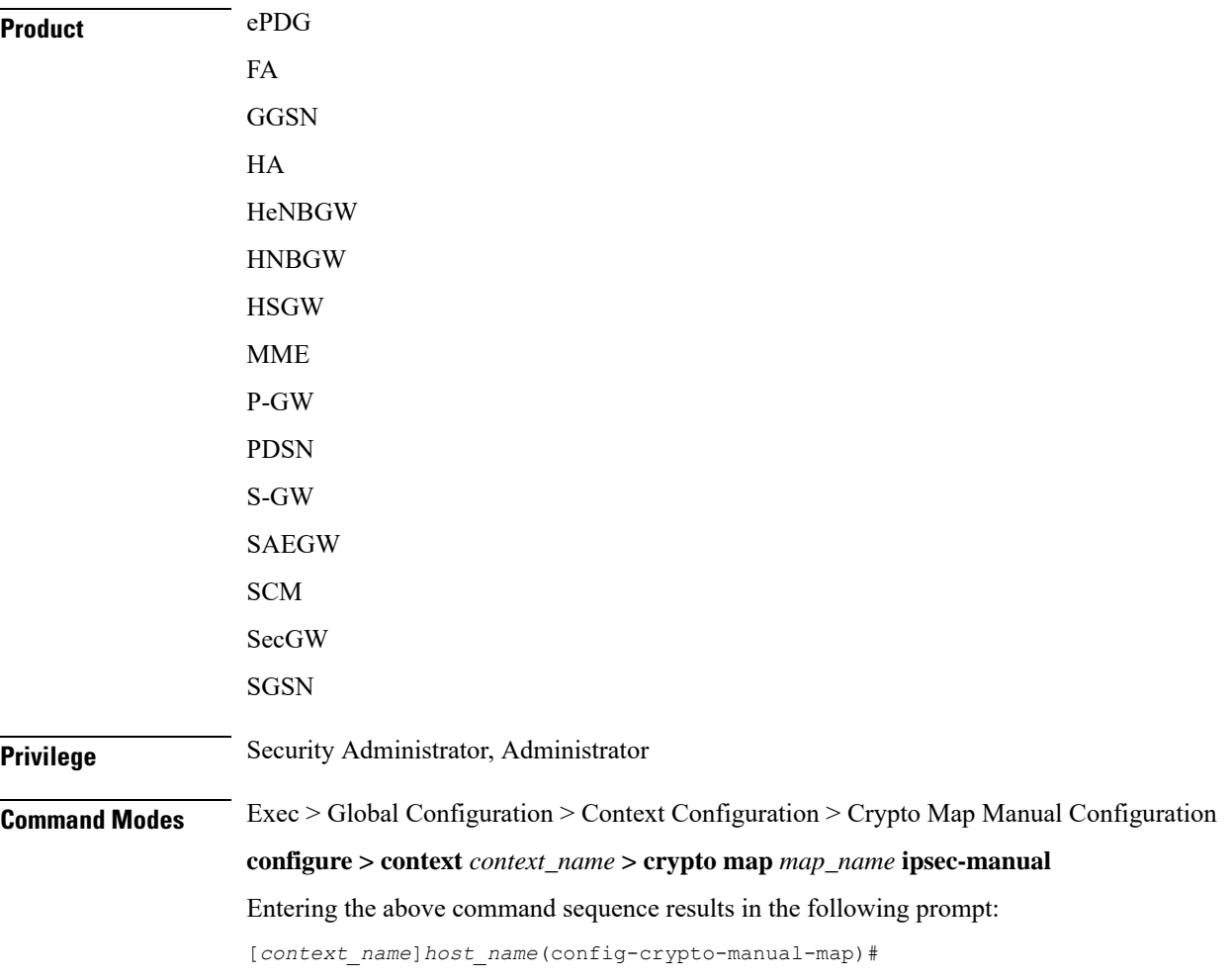

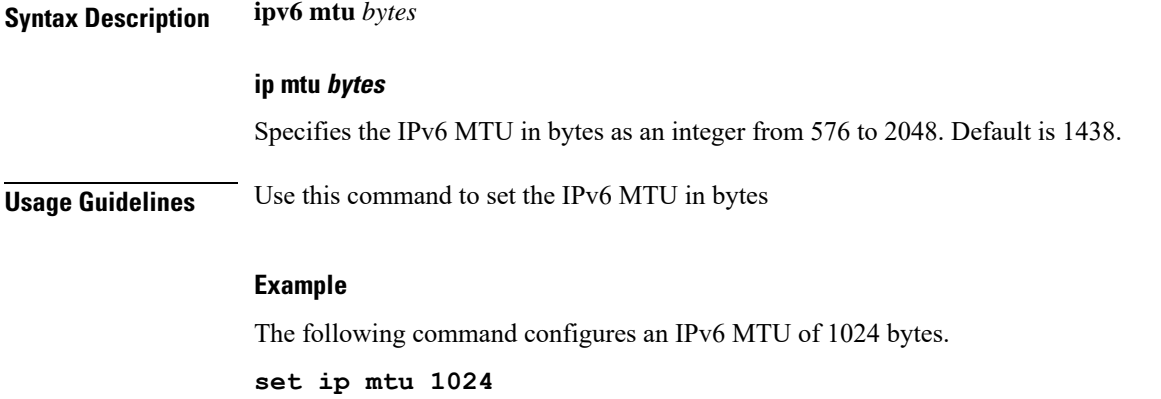

## <span id="page-6-0"></span>**set peer**

 $\mathbf I$ 

Configures the IP address of the peer security gateway that the system will establish the IPSec tunnel with.

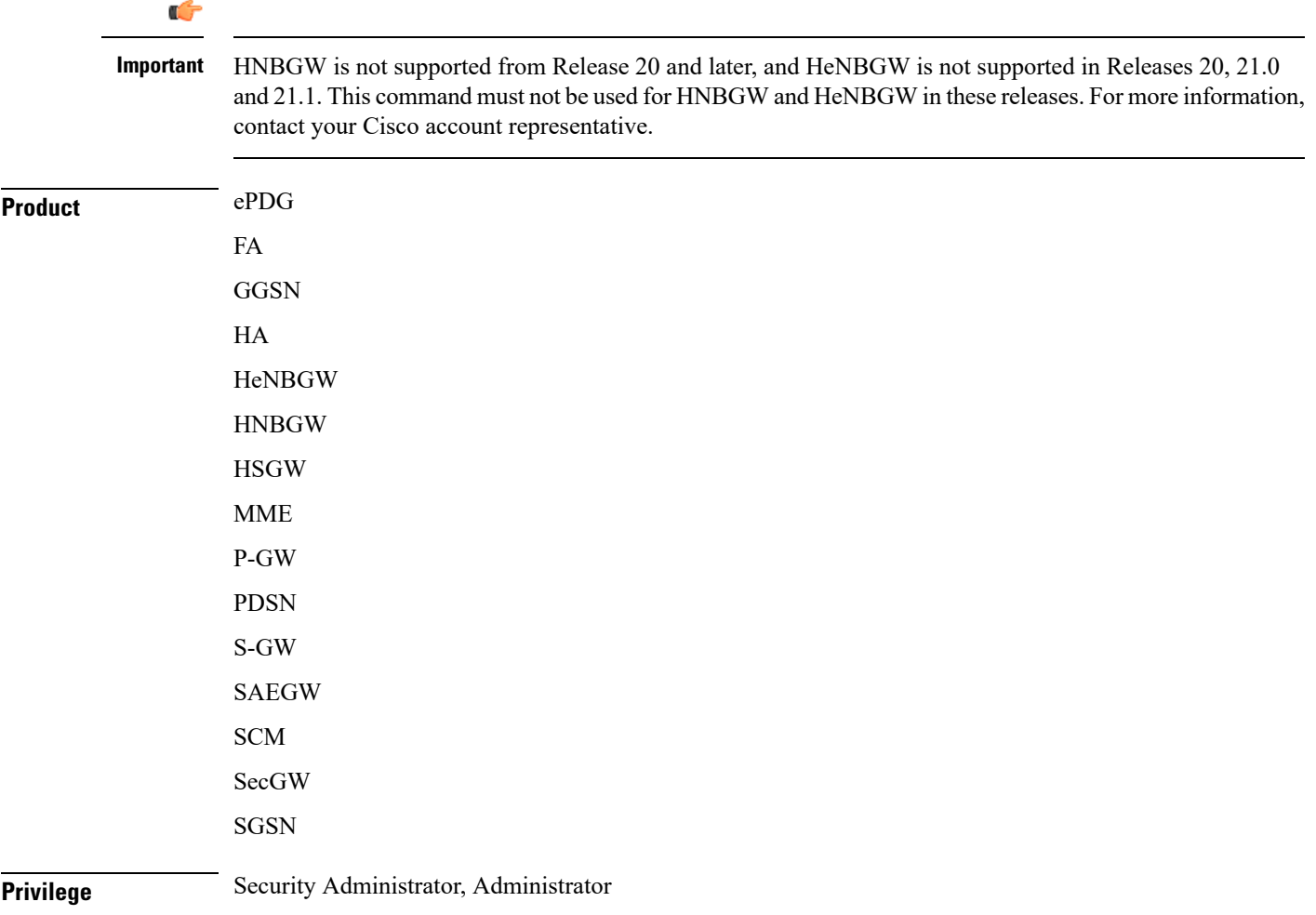

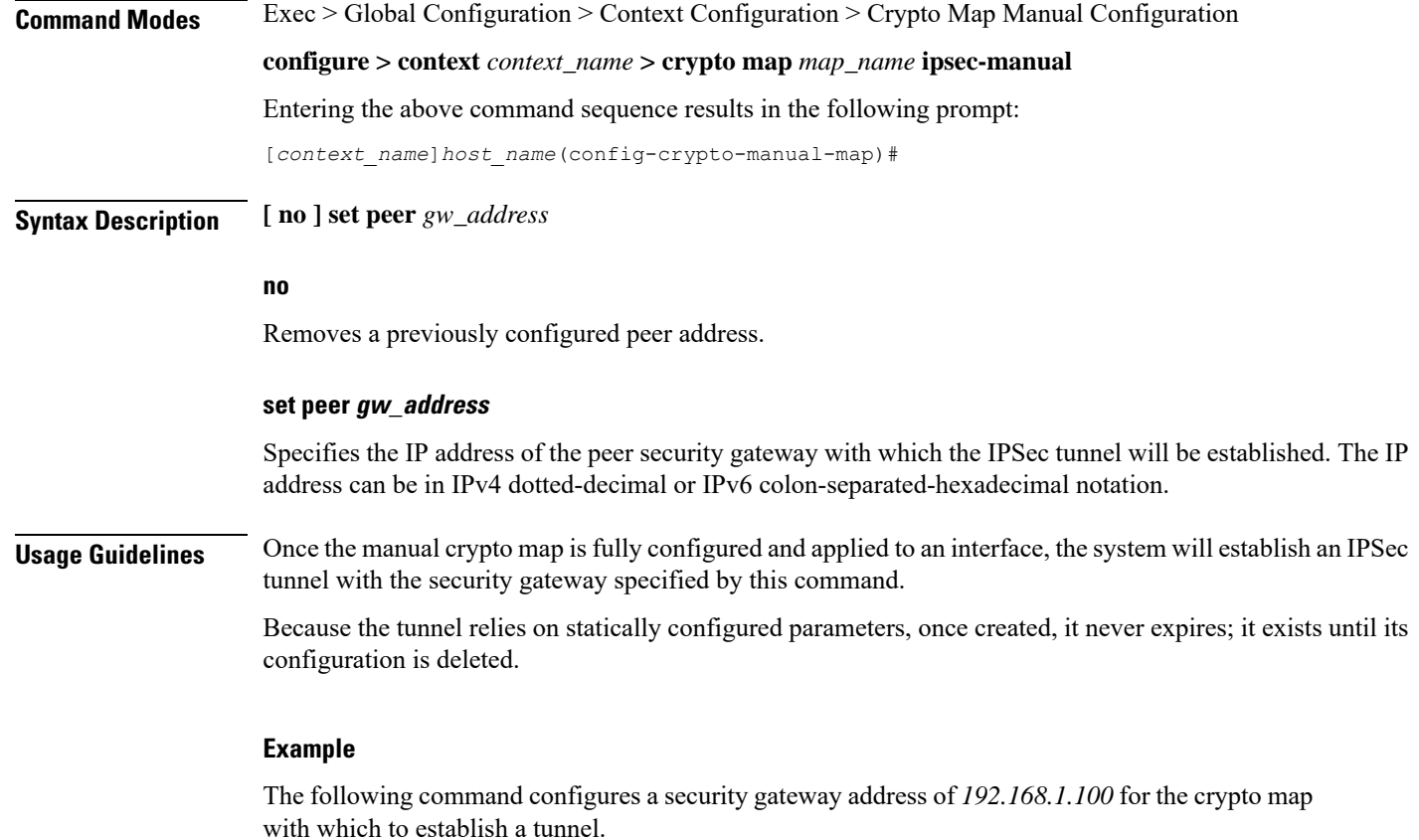

**set peer 192.168.1.100**

# <span id="page-7-0"></span>**set session-key**

Configures session key parameters for the manual crypto map.

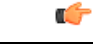

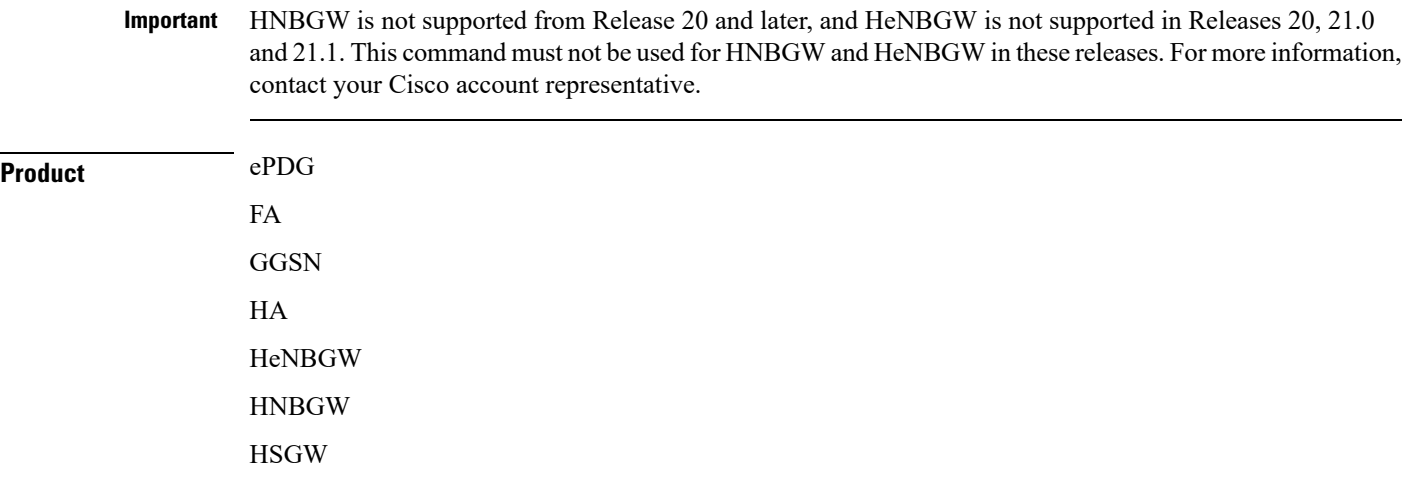

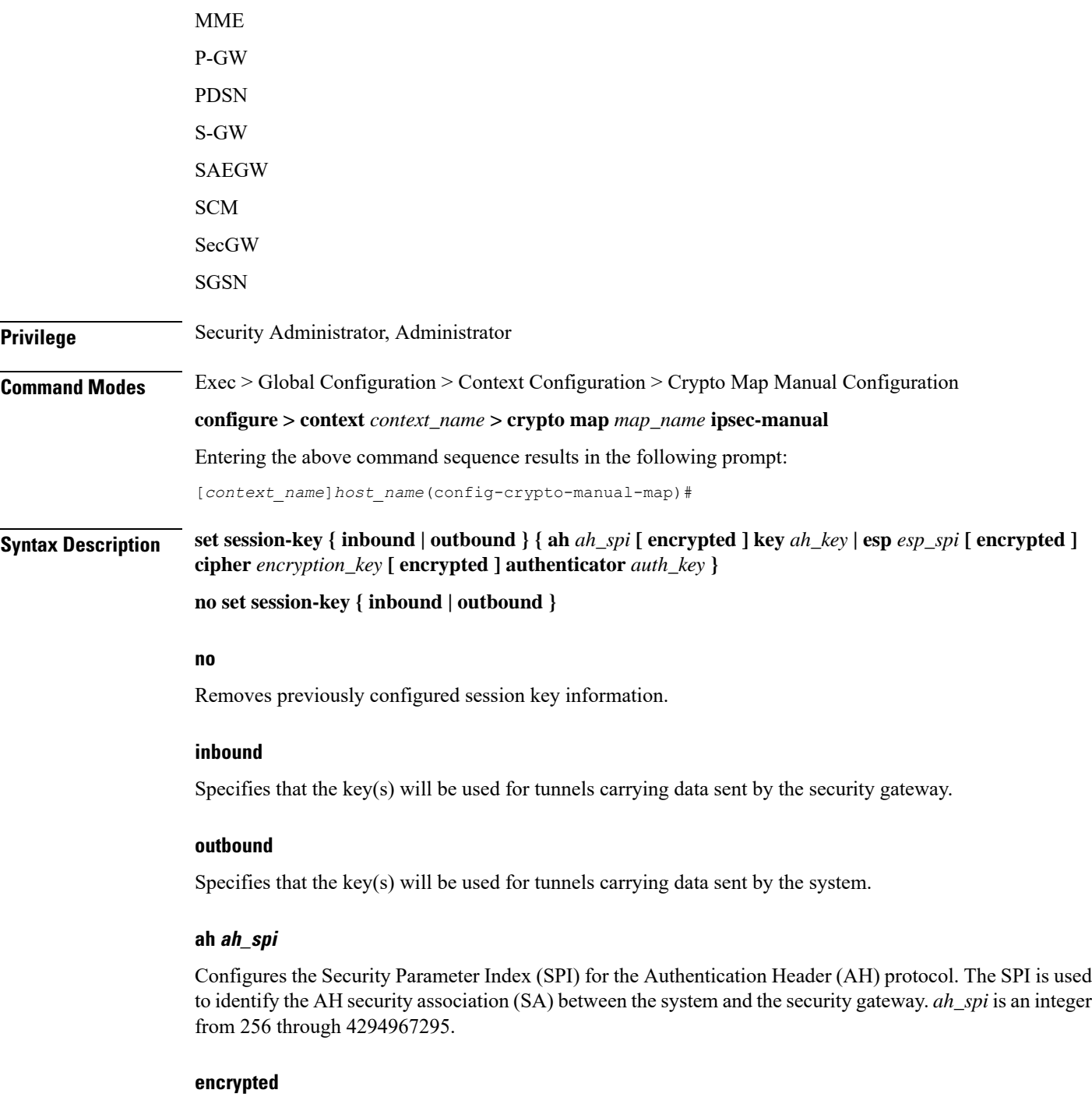

Indicates the key provided is encrypted.

The **encrypted** keyword is intended only for use by the system while saving configuration scripts. The system displays the **encrypted** keyword in the configuration file as a flag that the variable following the **key**, **cipher**, and/or **authenticator** keyword is the encrypted version of the plain text key. Only the encrypted key is saved as part of the configuration file.

### **key ah\_key**

Configures the key used by the system to de/encapsulate IP packets using Authentication Header (AH) protocol. *ah\_key* must be entered as either an alphanumeric string or a hexadecimal number beginning with "0x".

The length of the configured key must match the configured algorithm.

#### **esp esp\_spi**

Configures SPI for the Encapsulating Security Payload (ESP) protocol. The SPI is used to identify the ESP security association (SA) between the system and the security gateway. *esp\_spi*is an integer from 256 through 4294967295.

The length of the configured key must match the configured algorithm.

### **cipher encryption\_key**

Specifies the key used by the system to de/encrypt the payloads of IP packets using the ESP protocol. *encryption\_key* must be entered as either an alphanumeric string or a hexadecimal number beginning with "0x".

The length of the configured key must match the configured algorithm.

#### **authenticator auth\_key**

Specifies the key used by the system to authenticate the IP packets once encryption has been performed. *auth key* must be entered as either an alphanumeric string or a hexadecimal number beginning with "0x".

The length of the configured key must match the configured algorithm.

**Usage Guidelines** Manual crypto maps rely on the use of statically configured keys to establish IPSec tunnels. This command allows the configuration of the static keys.

> Identical keys must be configured on both the system and the security gateway in order for the tunnel to be established.

The length of the configured key must match the configured algorithm.

This command can be entered up to two time for the same crypto map: once to configure inbound key properties, and once to configure outbound key properties.

#### **Example**

The following command configures a manual crypto map with the following session key properties:

- Keys are for tunnels initiated by the system to the security gateway.
- ESP will be used with an SPI of *310*.
- Encryption key is *sd23r9skd0fi3as*.
- Authentication key is *sfd23408imi9yn*.

**set session-key outbound esp 310 cipher sd23r9skd0fi3as authenticator sfd23408imi9yn**

<span id="page-10-0"></span>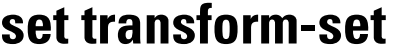

 $\mathbf l$ 

Configures the name of a transform set that the crypto map is associated with.

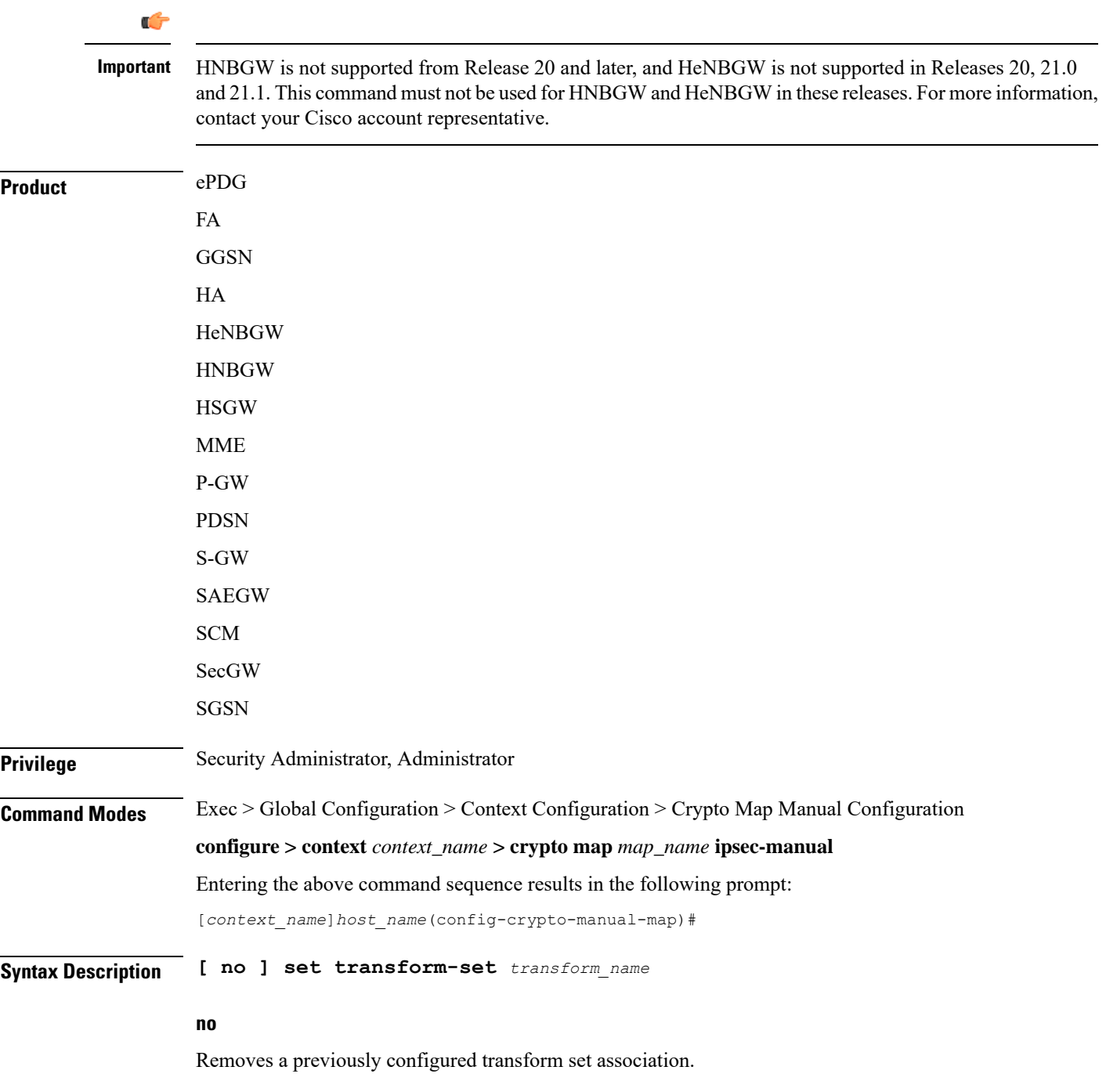

### **set transform-set transform\_name** Specifies the name of the transform set expressed as an alphanumeric string of 1 through 127 characters that is case sensitive. **Usage Guidelines** System transform sets contain the IPSec policy definitions for crypto maps. Refer to the **crypto ipsec transform-set** command for information on creating transform sets. Ú **Important** Transform sets must be configured prior to configuring session key information for the crypto map.

### **Example**

The following command associates a transform set named *esp\_tset* with the crypto map:

**set transform-set esp\_tset**